# Nikon -

# **En Addenda**

Thank you for your purchase of a Nikon D1x digital camera. The camera you have purchased has a larger memory buffer than the camera described in the *User's Manual* and is distributed with different software, resulting in the following changes to the *User's Manual*:

#### *Continuous Mode (pg. 52)*

The temporary memory buffer holds a maximum of twenty-one shots (when image quality is set to RAW, the maximum is fourteen shots). If **ON** is selected for Custom Setting 36, the buffer will hold a maximum of nineteen shots, or twelve RAW images.

#### *Custom Setting 26: C-Mode Max Shots (pg. 176)*

The maximum number of shots that can be stored in the memory buffer in continuous mode can be set to any number between one and twenty-one. Note, however, that no more than fourteen RAW images can be stored in the buffer, even when Custom Setting 26 is set to fifteen or higher. When **ON** is selected for Custom Setting 36, the maximum number of shots that can be stored in the memory buffer is nineteen, or twelve RAW images. Although the default value is nine shots, Custom

Setting 26 is set to twenty-one shots before the camera leaves the factory. As a result, the **custom** icon will be displayed in the rear control panel when the camera is turned on. Custom Setting 26 will be set to nine shots if a two-button reset is performed as described on page 185 of the *User's Manual*.

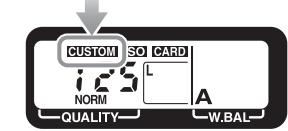

#### **Nikon Capture 3 Version 3.5**

Nikon Capture 3 version 3.5 is now included on the Nikon View CD provided with the camera. This version of Nikon Capture can be used to save RAW images at a size of 4016 × 2616 pixels (ten megapixels), enhance photographs, and control the camera directly from a computer. To install Nikon Capture 3 version 3.5:

- **1.** Insert the Nikon View CD in the CD-ROM drive. A language selection dialog will be displayed; select a language and click **Next**. The installer "Install Center" dialog will be displayed.
- **2.** Open the "Custom Install" panel and select **Nikon Capture 3 (For trial)** and **Nikon Capture 3.5.1 Update**.
- **3.** Click **Install** to begin installation of Nikon Capture 3 version 3.5.

The "Nikon Capture 3 Manual" folder on the Nikon View CD contains a manual and install guide for Nikon Capture 3 version 3.5. See these documents for more information on installing and using Nikon Capture 3 version 3.5.

If prompted for a product key when starting the Nikon Capture 3 Editor or Nikon Capture 3 Camera Control components of Nikon Capture 3 version 3.5, enter the "Nikon Capture 3 Product Key" provided with the D1X. This product key unlocks all features of the full commercial version of Nikon Capture 3 version 3.5; no limitations or restrictions apply.

# Nikon -

### **De Zusätzliche Informationen**

Vielen Dank für den Kauf einer Nikon D1X Digitalkamera. Die Kamera, die Sie erworben haben, ist mit einem größeren Pufferspeicher ausgestattet als das im *Benutzerhandbuch* beschriebene Modell. Weiterhin liegt der Kamera eine andere Software bei. Hieraus ergeben sich folgende Änderungen am *Benutzerhandbuch*:

#### *Serienaufnahmen (S. 52)*

Es können nun maximal 21 Aufnahmen im Pufferspeicher gespeichert werden (bei einer Bildqualität von »RAW« können maximal 14 Aufnahmen gespeichert werden). Wenn für die Individualfunktion 36 die Option »**Ein**« aktiviert ist, ist die maximale Anzahl von Aufnahmen pro Serie auf 19 begrenzt (12 bei NEF-(Raw)-Dateien).

# *Individualfunktion 26: Bilder pro Serie (S. 176)*

Mit der Individualfunktion 26 können Sie nun die maximale Anzahl der Aufnahmen pro Serie auf einen beliebigen Wert von 1 bis 21 einstellen. Beachten Sie jedoch bitte, dass bei einer Bildqualität von »RAW« maximal 14 Aufnahmen gespeichert werden können, auch wenn Sie mit der Individualfunktion 26 die höchstmögliche Anzahl der Bilder auf einen Wert von 15 oder höher eingestellt haben. Wenn für die Individualfunktion 36 die Option »**Ein**« aktiviert ist, ist die maximale Anzahl von Aufnahmen pro Serie auf 19 begrenzt (12 bei NEF-(RAW)-Dateien). Die Grundeinstellung begrenzt den Pufferspeicher auf eine Kapazität von neun Aufnahmen.

Aus diesem Grund wird die Individualfunktion 26 vor der Auslieferung der Kamera auf 21 Aufnahmen eingestellt. Als Folge hiervon wird beim Einschalten der Kamera das **GUSTOM-**Symbol angezeigt. Werden die Einstellungen in den

Individualfunktionen zurückgesetzt wie auf Seite 185 des *Benutzerhandbuchs* beschrieben, wird die Individualfunktion 26 auf neun Aufnahmen zurückgesetzt.

# **GUSTOM** SO CAR  $\overline{1.55}$

### **Nikon Capture 3 Version 3.5**

Die Ihrer Kamera beiliegende Nikon-View-CD-ROM enthält nun die Software Nikon Capture 3 Version 3.5. Mit dieser Version von Nikon Capture können Sie Bilder, die im NEF- (RAW-) Format aufgenommen wurden mit einer Auflösung von 4016 × 2616 Pixeln (10 Megapixel) abspeichern, Ihre Bilder bearbeiten sowie Ihre Kamera vom Rechner aus ansteuern. Zur Installation von Nikon Capture 3 Version 3.5 gehen Sie wie folgt vor:

- **1.** Legen Sie die Nikon-View-CD-ROM in das CD-Laufwerk Ihres Computers ein. Es erscheint ein Dialog für die Sprachauswahl. Wählen Sie hier eine Sprache aus und klicken Sie auf »**Next**«.
- **2.** Öffnen Sie die Registerkarte »Benutzerdefinierte Installation« und wählen Sie »**Nikon**
- **Capture 3 (Testversion)**« und »**Nikon Capture 3.5.1 aktualisiert**«. **3.** Klicken Sie auf »**Installation**«. Nikon Capture 3 Version 3.5 wird nun installiert.

Der Ordner »Nikon Capture 3 Manual« auf der Nikon-View-CD-ROM enthält ein Benutzerhandbuch und die Installationsanleitung für Nikon Capture 3 Version 3.5. In diesen Dokumenten finden Sie weitere Informationen zu Installation und Anwendung dieser Software

Werden Sie beim ersten Start der Nikon-Capture-Komponenten »Nikon Capture 3 Editor« oder »Nikon Capture 3 Camera Control« zur Eingabe einer Seriennummer aufgefordert, geben Sie bitte den »Nikon Capture 3 Product Key« ein, den Sie mit Ihrer D1X erhalten haben. Dieser Product Key entsperrt alle Funktionen der kommerziellen Vollversion von Nikon Capture 3 Version 3.5. Es bestehen keinerlei Einschränkungen oder zeitliche Begrenzungen.

# Nikon –

### **Fr Additif**

Merci d'avoir acheté l'appareil photo numérique Nikon D1X. Ce modèle est doté d'une mémoire tampon à plus grande capacité que celle de l'appareil photo décrit dans le *Manuel de l'utilisa*teur. Il est également livré avec un autre logiciel. Par conséquent, les modifications suivantes ont été apportées au *Manuel de l'utilisateur* :

#### *Mode continu (p. 52)*

La mémoire tampon peut contenir jusqu'à 21 photos (jusqu'à 14 photos lorsque la qualité d'image est réglée sur RAW). Lorsque **Activé** est sélectionné avec le Réglage Personnalisé 36, la mémoire tampon peut stocker jusqu'à 19 photos, ou 12 photos en format RAW.

# *Réglage Personnalisé 26 : Nb Images en Mode-C (p. 176)*

Le nombre maximal de photos pouvant être stockées dans la mémoire tampon en mode continu peut être sélectionné parmi des valeurs comprises entre 1 et 21. A noter cependant que la mémoire tampon ne peut contenir que 14 photos maximum en format RAW, même si le Réglage Personnalisé 26 est réglé sur 15 ou plus. Lorsque **Activé** est sélectionné avec le Réglage Personnalisé 36, la mémoire tampon peut stocker jusqu'à 19 photos, ou 12 photos en format RAW. Bien que la valeur par défaut soit "9 images",

le réglage personnalisé 26 est paramétré sur "21 images" avant la sortie d'usine de l'appareil. Par conséquent, l'icône **GUSTOM** s'affiche sur l'écran de contrôle arrière lorsque l'appareil est mis sous tension. Le réglage personnalisé 26 sera paramétré sur "9 images" si vous appuyez sur deux commandes simultanément, comme décrit page 185 dans le *Manuel de l'utilisateur*.

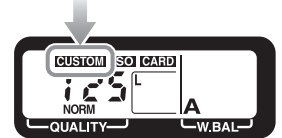

### **Nikon Capture 3 Version 3.5**

Nikon Capture 3 version 3.5 est désormais inclus sur le CD de Nikon View livré avec l'appareil photo. Cette version de Nikon Capture permet de sauvegarder des images de taille 4016 × 2616 pixels (dix mégapixels), de retoucher les images et de commander cet appareil photo à distance, à partir de l'ordinateur. Afin d'installer Nikon Capture 3 version 3.5:

- **1.** Insérez le CD de Nikon View dans le lecteur de CD-ROM. Une boîte de dialogue permettant de sélectionner la langue apparaît; sélectionnez la langue de votre choix puis cliquez sur **Next**. La boîte de dialogue "Bienvenue" du programme d'installation s'affiche.
- **2.** Cliquez sur l'onglet "Installation personnalisée" et sélectionnez **Nikon Capture 3 (évaluation)** et **Nikon Capture 3.5.1 mettre à jour**.

**3.** Cliquez sur **Installer** pour lancer l'installation de Nikon Capture 3 version 3.5. Le dossier "Nikon Capture 3 Manual", disponible sur le CD de Nikon View, comporte un manuel et guide d'installation de Nikon Capture 3 version 3.5. Consultez ces documents pour obtenir des informations sur l'installation et l'utilisation de Nikon Capture 3 version 3.5.

Si un numéro de série vous est demandé au démarrage de Nikon Capture 3 Editor ou Nikon Capture 3 Camera Control, deux des fonctions de Nikon Capture 3 version 3.5, tapez le numéro de série de Nikon Capture 3 ("Nikon Capture 3 Product Key") fourni avec le D1x. Ce numéro de série active toutes les fonctions de la version commerciale complète de Nikon Capture 3 version 3.5, sans aucune restriction et limitation.

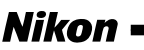

## **Es Apéndice**

Gracias por adquirir la cámara digital Nikon D1X. La cámara que ha comprado tiene un buffer de memoria mayor que la cámara que se describe en el *Manual del usuario*, y viene con un software diferente. A continuación se detallan las modificaciones que afectan al *Manual del usuario*:

#### *Modo Continuo (pág. 52)*

El buffer de memoria temporal retiene hasta veintiún disparos (con la calidad de imagen RAW, el máximo es de catorce disparos). Si se selecciona **Encendido** para la Configuración personalizada 36, el buffer almacenará un máximo de diecinueve disparos, o doce en imágenes RAW.

### *Configuración personalizada 26: Disparos máximos en Modo-C (pág. 176)*

En el modo continuo, es posible ajustar el número máximo de disparos que pueden guardarse en el buffer de memoria entre uno y veintiuno. Advierta, sin embargo, que no pueden almacenarse más de catorce imágenes RAW en el buffer, incluso cuando se fije la Configuración personalizada 26 a quince o más. Cuando se seleccione **Encendido** para la Configuración personalizada 36, el máximo número de disparos que pueden almacenarse en el buffer de memoria es diecinueve, o doce imágenes RAW. Aunque el valor por defecto es nueve disparos, la cámara sale de fábrica con la Configuración personalizada

26 ajustada a veintiún disparos. Por tanto, al encender la cámara es posible que aparezca el icono **custom** en el panel de control trasero. Para reajustar la Configuración personalizada 26 a nueve disparos, basta con efectuar la reinicialización con dos botones, tal como se describe en la página 185 del *Manual del usuario*.

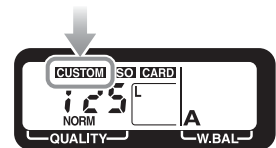

## **Nikon Capture 3 Versión 3.5**

Nikon Capture 3 versión 3.5 viene incluido ahora en el CD de Nikon View suministrado con la cámara. Esta versión de Nikon Capture puede utilizarse para guardar imágenes RAW con un tamaño de 4.016 × 2.626 píxeles (diez megapíxeles), mejorar las fotografías y controlar la cámara directamente desde el ordenador. Para instalar Nikon Capture 3 versión 3.5:

- **1.** Introduzca el CD de Nikon View en la unidad de CD-ROM. Aparecerá un diálogo de selección de idioma; seleccione el idioma y haga clic en **Next**. Aparecerá el diálogo de bienvenida del instalador.
- **2.** Abra la ventana "Instalación personalizada" y seleccione **Nikon Capture 3 (para evaluación)** y **Nikon Capture 3.5.1 actualizar**.
- **3.** Haga clic en **Instalar** para iniciar la instalación de Nikon Capture 3 versión 3.5.

La carpeta del "Manual de Nikon Capture 3" del CD de Nikon View contiene un manual y una guía de instalación del Nikon Capture 3 versión 3.5. Consulte estos documentos si desea más información sobre la instalación y el uso de Nikon Capture 3 versión 3.5.

Si al iniciar los componentes de Nikon Capture 3 versión 3.5 (Editor de Nikon Capture 3 o Control de cámara de Nikon Capture 3), el programa le pide una clave de producto, introduzca la "Clave de producto Nikon Capture 3" suministrada con la D1x. Esta clave de producto desbloquea todas las funciones de la versión comercial completa 3.5 de Nikon Capture 3, sin ninguna limitación o restricción.

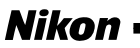

### **Nl Addenda**

Dank u voor de aanschaf van een Nikon D1 <sup>X</sup> digitale camera. De camera die u heeft aangeschaft heeft een grotere geheugenbuffer dan de camera die wordt beschreven in de *Gebruikshandleiding*, tevens is andere software meegeleverd hetgeen leidt tot de volgende veranderingen in de *Gebruikshandleiding* :

*Continu-stand (blz. 52)*

Er kunnen maximaal 21 foto's (of 14 bij RAW beeldkwaliteit) worden genomen voordat de buffer vol is; als **ON** wordt gekozen bij Persoonlijke Instelling 36, dan is het maximum aantal foto's 19 (12 RAW beelden).

#### *Persoonlijke Instelling 26: Maximum aantal opnamen in de C-stand (blz. 176)*

Het maximale aantal opnamen dat kan worden opgeslagen in de geheugenbuffer in de continu stand kan worden ingesteld op elk aantal tussen 1 en 21. Let er echter op dat de buffer niet meer dan 14 RAW beelden kan bevatten, zelfs niet als Persoonlijke Instelling 26 is ingesteld op 15 of meer. Als **ON** is geselecteerd voor Persoonlijke Instelling 36, dan is het maximum aantal opnamen dat in de buffer kan worden opgeslagen 19, of 12 bij RAW-beelden. Hoewel de standaardwaarde negen opnamen is, wordt de Persoonlijke

Instelling 26 in de fabriek op 21 opnamen gezet. Als gevolg daarvan zal het **GUSTOM** icoon weergegeven worden op het LCD-venster achterop de camera wanneer de camera wordt aangezet. Persoonlijke Instelling 26 zal op 9 opnamen ingesteld worden indien een Reset met twee toetsen wordt uitgevoerd, als beschreven op pagina 185 van de *Gebruikshandleiding* .

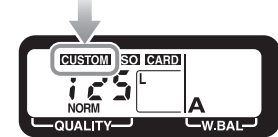

### **Nikon Capture 3 versie 3.5**

Nikon Capture 3 versie 3.5 is toegevoegd aan de Nikon View cd die meegeleverd wordt bij de camera. Deze versie van Nikon Capture kan gebruikt worden om RAW beelden op te slaan met een grootte van 4016 × 2616 (10 megapixels), om foto's te verbeteren en om de camera direct vanaf een computer te besturen.

- **1.** Plaats de Nikon View cd in de cd-rom-drive. Een taalselectie dialoogvenster wordt weergegeven; kies een taal en klik op **Next**. Een 'Install Center' dialoogvenster wordt weergegeven.
- **2.** Open 'Custom Install' en selecteer **Nikon Capture 3 (For trial)** en **Nikon Capture 3.5.1 Update** .
- **3.** Klik op **Install** om de installatie van Nikon Capture 3 versie 3.5 te starten.

De 'Nikon Capture 3 Manual' map op de Nikon View cd bevat een handleiding en een installatiegids voor Nikon Capture 3 versie 3.5. Raadpleeg deze documenten voor meer informatie over het installeren en gebruiken van Nikon Capture 3 versie 3.5.

Als gevraagd wordt om een productcode wanneer de Nikon Capture 3 Editor of Nikon Capture 3 Camera Control elementen van Nikon Capture 3 versie 3.5 opstarten, voer dan de 'Nikon Capture 3 Product Key' in, die is meegeleverd bij de D1 X. Deze 'Product Key' geeft toegang tot alle mogelijkheden van de commerciële versie van Nikon Capture 3 versie 3.5; er worden geen grenzen of beperkingen opgelegd.

# Nikon ·

### **It Addenda**

Grazie per la fiducia accordata ai prodotti Nikon attraverso l'acquisto della fotocamera digitale Nikon D1 X. La fotocamera dispone di serie di un buffer di memoria maggiore rispetto a quello indicato nel *Manuale di Istruzioni* ed è corredata di software diversi rispetto a quelli descritti nella documentazione:

*Sequenza continua (p.52)* file RAW il limite è pari a quattordici scatti). Se nell'Impostazione Personalizzata 36 è sele zionata l'opzione **ON**, l'autonomia massima del buffer scende a diciannove scatti (dodici in modalità RAW).

#### *Impostazione Personalizzata 26: C-Mode Max Shots (p.176)*

Il numero massimo di fotografie ospitate temporaneamente nel buffer di memoria durante la ripresa in sequenza continua, può essere regolato per qualunque valore compreso tra uno e ventuno. E' in ogni caso da notare che non è possibile ospitare più di quattordici immagini RAW, anche se nell'Impostazione Personalizzata 26 è stato selezionato quindici o più. Quando l'Impostazione Personalizzata 36 è regolata su **ON** il numero massimo di scatti ospitati prima del salvataggio su card, passa a diciannove o dodici in modalità RAW. Anche se l'impostazione standard della fotocamera

prevede nove fotogrammi, la Personalizzazione Custom Settings 26 viene settata in fabbrica al valore di ventuno. Questa impostazione determina, a fotocamera accesa, l'accensione

dell'icona **CUSTOM** nel display posteriore. L'impostazione standard della personalizzazione CSM 26 pari a nove fotogrammi, può essere ripristinata attraverso il reset a due pulsanti come descritto a pagina 185 del *Manuale di Istruzioni*.

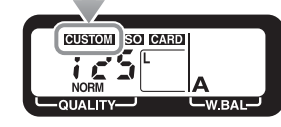

#### **Nikon Capture 3 Versione 3.5**

La versione 3.5 di Nikon Capture 3 è adesso inclusa nel CD di Nikon View a corredo della fotocamera. Questa versione di Nikon Capture può essere impiegata per salvare le immagini RAW in forma qualitativa estesa con una risoluzione pari a 4016 × 2616 pixel (dieci megapixel) oltre a consentire il comando e controllo della fotocamera da computer. Per installare Nikon Capture 3, versione 3.5:

- **1.** Inserite il CD nel lettore CD-ROM. Dopo aver scelto la lingua preferita tra quelle proposte, selezionare **Next**. Sarà visualizzato il dialogo di benvenuto .<br>Install Center"
- **2.** Aprite la sezione d'installazione personalizzata "Custom Install" per selezionare **Nikon Capture 3 (For trial)** e **Nikon Capture 3.5.1 Update**.
- **3.** Selezionate **Install** per dare inizio all'installazione della versione 3.5 di Nikon Capture.

La cartella "Nikon Capture 3 Manual" presente nel CD Nikon View, contiene il manuale e la guida all'installazione di Nikon Capture 3.5. Consultate questa documentazione per maggiori dettagli sull'installazione e sull'utilizzo di Nikon Capture.

Al primo avvio di Nikon Capture Editor oppure Nikon Capture Camera Control, sarà richiesta la registrazione. Inserite il codice alfabetico indicato con la voce "Nikon Capture 3 Product Key" e fornito nella confezione della D1 X. La registrazione del software, ottenuta attraverso l'inserimento del codice, abilita tutte le potenzialità eguagliando quelle offerte della versione di Nikon Capture 3.5 completa ed in vendita; nessuna limitazione in tempo o restrizione in funzioni saranno applicate.